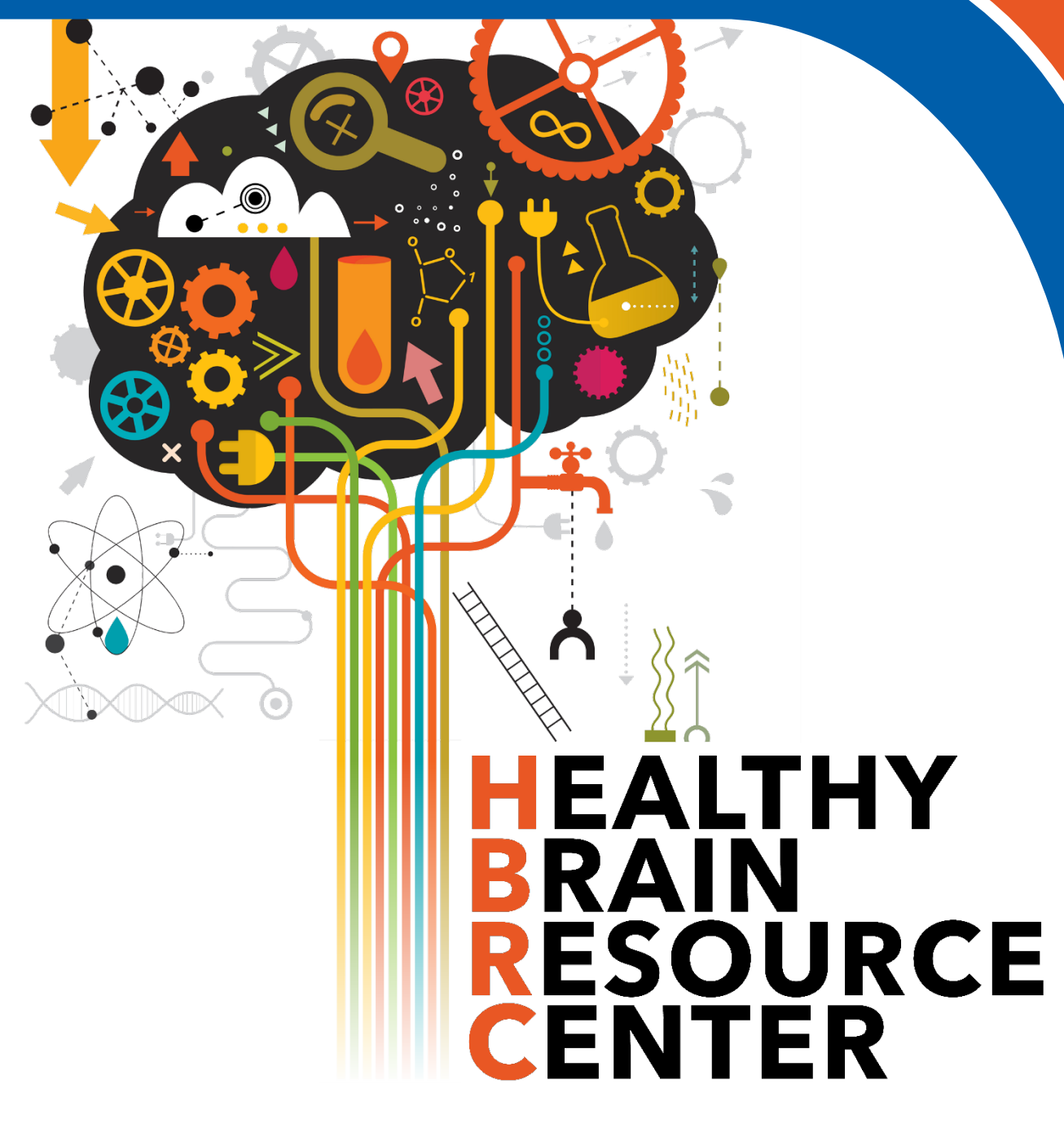

# **User Manual**

*Released April 2022*

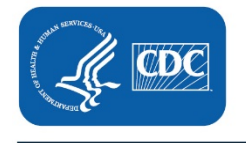

**Centers for Disease Control and Prevention** National Center for Chronic Disease Prevention and Health Promotion Division of Population Health

### **Table of Contents**

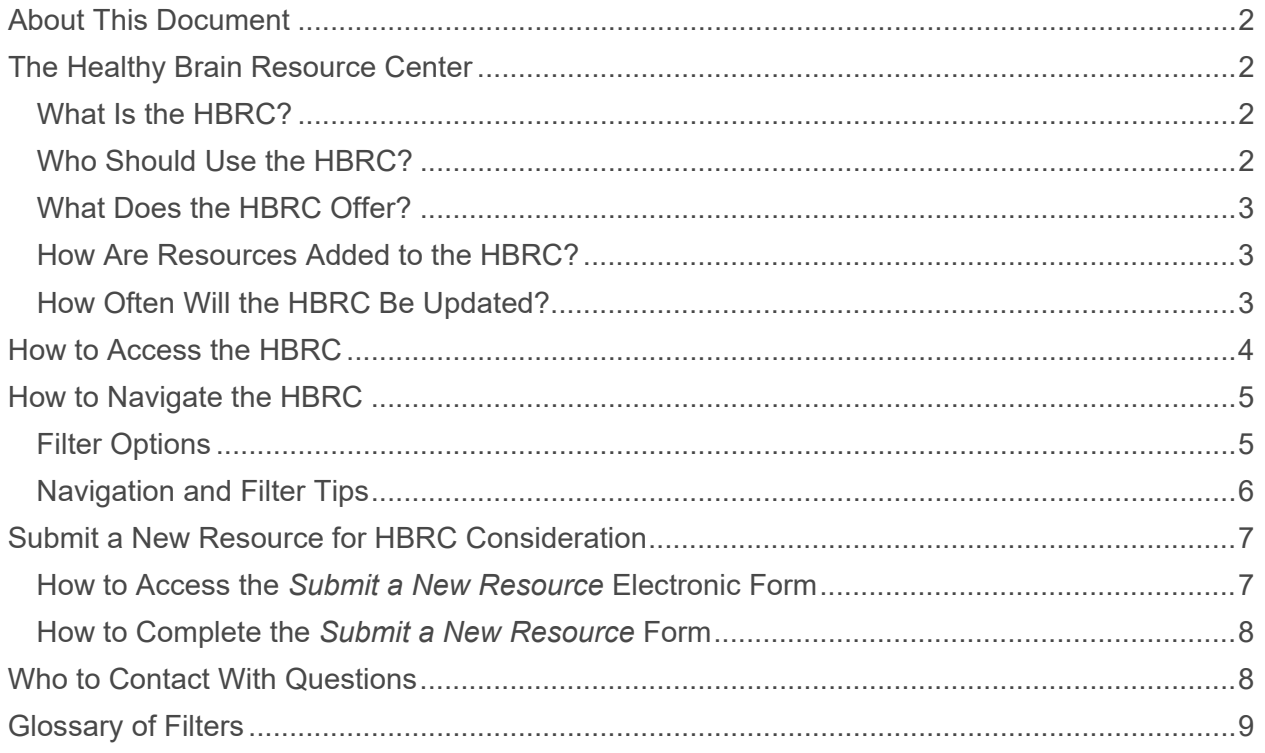

### <span id="page-2-0"></span>**About This Document**

This document is a guide for users of the [Healthy Brain Resource Center](https://nccd.cdc.gov/DPH_HBRC/) (HBRC). It includes general information about the HBRC and guidance on how to access and navigate the HBRC and how to suggest resources for consideration. The hyperlinked table of contents on the previous page provides easy access to specific sections of this document. HBRC users can find this document on the [HBRC landing page](https://www.cdc.gov/aging/healthy-brain-resource-center/index.html) on CDC's [Alzheimer's Disease Program](https://www.cdc.gov/aging/index.html) website.The HBRC project team will update this guide as needed. For questions about information contained in this document, please contact the HBRC project team at [hbrc@icf.com.](mailto:hbrc@icf.com)

## <span id="page-2-1"></span>**The Healthy Brain Resource Center**

### <span id="page-2-2"></span>**What Is the HBRC?**

The HBRC is an easy-to-navigate website that helps users find credible information and materials in the public domain to support implementation of Healthy Brain Initiative (HBI) Road Map actions from both [State and Local Public Health Partnerships to Address Dementia: The](https://www.cdc.gov/aging/pdf/2018-2023-Road-Map-508.pdf)  [2018–2023 Road Map](https://www.cdc.gov/aging/pdf/2018-2023-Road-Map-508.pdf) and the [Road Map for Indian Country.](https://www.cdc.gov/aging/healthybrain/Indian-country-roadmap.html) The HBRC serves as a centralized clearinghouse of existing resources from federal, state, local, and tribal agencies and organizations; national nonprofit organizations; academic and research institutions; and the private sector. Centralizing these resources in one place makes them easily accessible and will help users plan and implement effective Road Map strategies to reach program goals.

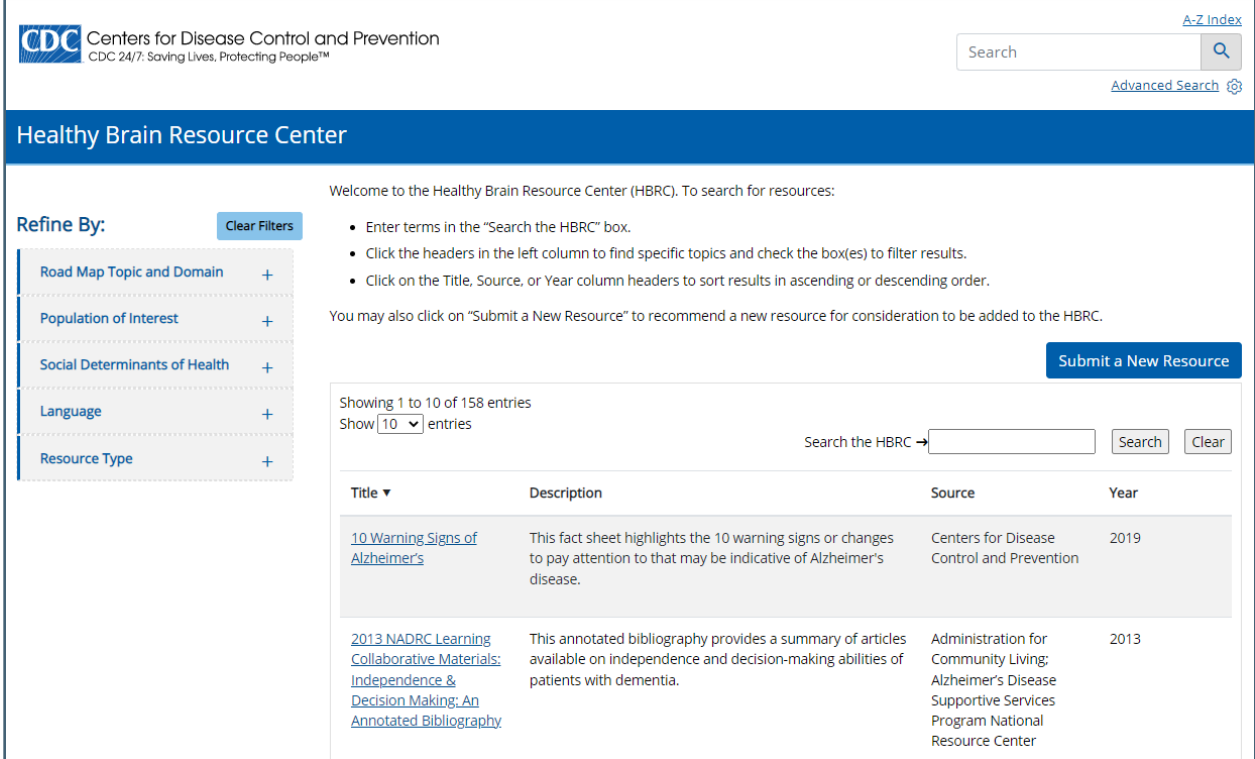

#### <span id="page-2-3"></span>**Who Should Use the HBRC?**

The HBRC is designed to help state, local, and tribal public health agencies and their partners, and any other organizations interested in implementing the HBI Road Map actions.

#### <span id="page-3-0"></span>**What Does the HBRC Offer?**

The HBRC offers easy access to materials such as how-to guides, toolkits, video tutorials, reports, fact sheets, and other reliable resources that will support users in their planning, implementation, and evaluation of HBI Road Map actions. Search results will provide the user with a profile of each relevant resource. Each profile includes:

- The resource **title**
- The **web link** to the resource
- A brief **description** of the resource
- The **Road Map Topic(s)** and **domain(s)** for which the resource is relevant
- The **population(s) of interest** for which the resource is relevant
- The **language(s)** in which the resource is written
- The resource **type**

#### 10 Warning Signs of Alzheimer's

Resource Link: 10 Warning Signs of Alzheimer's Resource Description: This fact sheet highlights the 10 warning signs or changes to pay attention to that may be indicative of Alzheimer's disease. Road Map Topic & Domain: Risk Reduction: Educate and empower (E) Early Detection: Educate and empower (E)

Data and Evidence: Educate and empower (E) Population of Interest: General Language of Resource: English only **Fact sheet** Resource Type: Links to non-Federal organizations found at this site are provided solely as a service to our users. These links to do not constitute an endorsement of these organizations or their programs by CDC or the Federal Government, and none should be inferred. CDC is not responsible for the content of the individual organization Web pages found at these links.

#### <span id="page-3-1"></span>**How Are Resources Added to the HBRC?**

The HBRC project team identifies resources for inclusion on the HBRC through an environmental scan of peer-reviewed and gray literature from federal, state, local, and tribal agencies and organizations; national nonprofit organizations; academic and research institutions; and the private sector. The HBRC team also receives recommendations for resources from Alzheimer's Disease Program recipients and subject matter experts.

The HBRC project team systematically reviews and codes each resource to determine whether it meets the criteria for inclusion on the HBRC. For a resource to be eligible for inclusion it must a) be published in English within the past 10 years, b) be accessible for free via a public website or available at no cost by signing up for free membership, and c) provide guidance or support for implementation of one or more of the HBI Road Map Actions.

Eligible resources are vetted by CDC, subject matter experts, and practitioners in the field. Resources approved by these groups are included in the HBRC.

#### <span id="page-3-2"></span>**How Often Will the HBRC Be Updated?**

The HBRC project team conducts bi-annual environmental scans to identify new resources for inclusion in the HBRC and to update existing resources. The project team also conducts an annual gap analysis to identify outdated resources, broken resource links, and gaps in resources to inform the focus of future environmental scans.

 $\overline{\mathbf{R}}$ 

Close

### <span id="page-4-0"></span>**How to Access the HBRC**

The HBRC is a public-facing page on the CDC website. The HBRC is compatible with any internet browser (e.g., Chrome, Firefox, Edge, Safari), cell phone, or tablet. The HBRC project team recommends that users bookmark the site once they have accessed it for the first time.

The three ways to access the HBRC are to:

- 1. Click [here.](https://nccd.cdc.gov/DPH_HBRC/)
- 2. Insert the direct link to the HBRC in any web browser: [https://nccd.cdc.gov/DPH\\_HBRC/](https://nccd.cdc.gov/DPH_HBRC/)

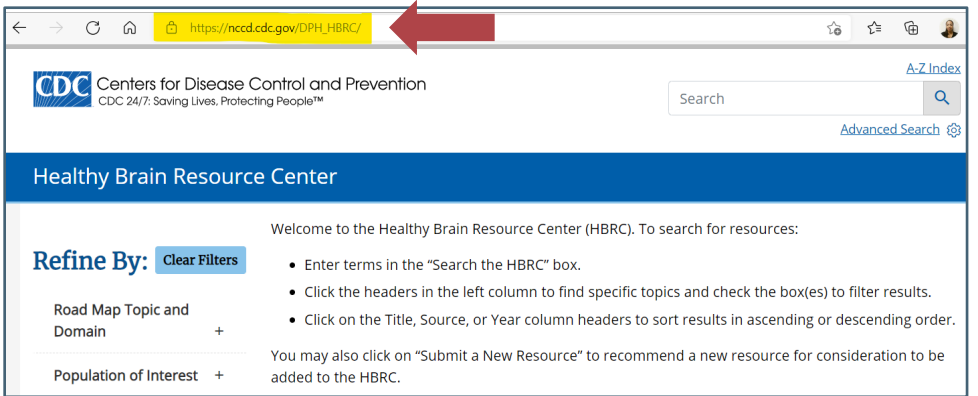

- 3. Click on "The Healthy Brain Resource Center" from CDC's Alzheimer's Disease Program website.
	- a.Insert https://www.cdc.gov/aging/index.html into any web browser to access CDC's Alzheimer's Disease Program website home page,
	- b. Click on "National Healthy Brain Initiative (NHBI)" found in the left navigation bar,
	- c. Click on "Healthy Brain Resource Center (HRBC)," under the NHBI section,
	- d. Click on "Enter the HBRC" or "The Healthy Brain Resource Center."

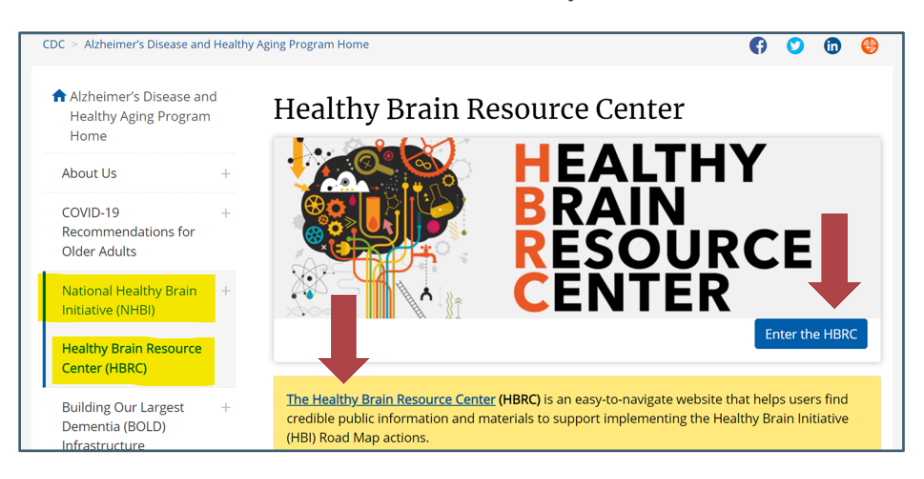

### <span id="page-5-0"></span>**How to Navigate the HBRC**

To search for resources in the HBRC, users should:

- Enter any term in the "**Search the HBRC**" text box located to the right of the page (under "Suggest a Resource") and click "**Search**" (to the right of the text box),
- Click the headers in the left navigation column to find specific topics and check the box(es) to filter results, or
- Click on the **Title**, **Source**, and/or **Year** column headers to sort results in ascending or descending order.

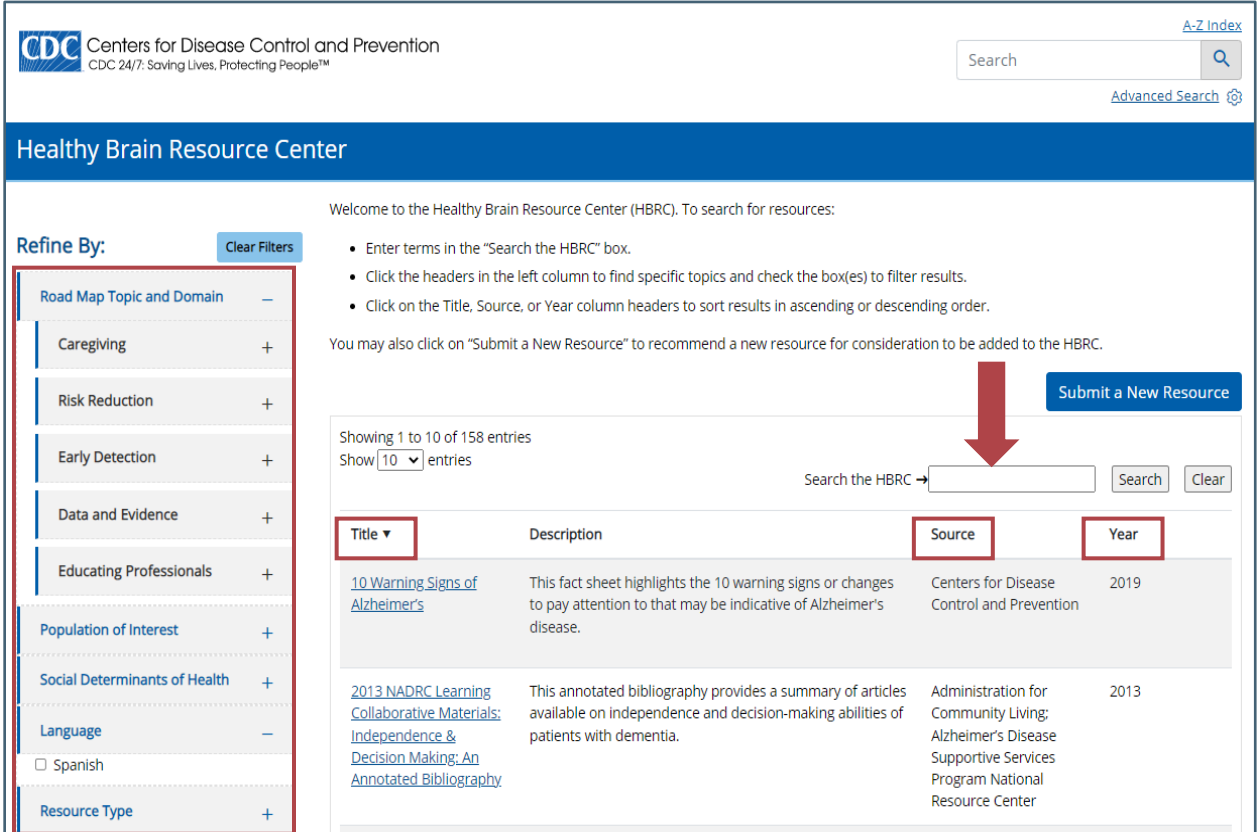

### <span id="page-5-1"></span>**Filter Options**

The HBRC allows users to filter and streamline searches by using specific filters such as:

- **Road Map Topic(s)**: Caregiving, risk reduction, early detection, data and evidence, and educating professionals.
- **Road Map Domain(s):** Educate and empower, develop policies and mobilize partnerships, assure a competent workforce, and monitor and evaluate.
- **Population(s) of Interest:** African American, Hispanic, women, veterans, intellectual and developmental disabilities, etc. Please see the <u>[Glossary of Filters](#page-9-0)</u> for a full list of population variables.
- **Social Determinant(s) of Health:** Built environment, loneliness and social isolation, access to health care, and education.
- **Language(s)[1](#page-6-1) :** Spanish.
- **Resource Type(s):** Data set, fact sheet, infographic, peer-reviewed article, toolkit, training, etc. Please see the [Glossary of Filters](#page-9-0) for a full list of resource types.

#### <span id="page-6-0"></span>**Navigation and Filter Tips**

- Results can be sorted by clicking on **title** (A–Z or Z–A), **source**, and/or **year** in the search results column headers.
- Applying additional filters will produce fewer results. Results are streamlined as additional filters are selected.
- Selecting multiple filters functions as an **and** rather than **or** (i.e., applying multiple filters will only identify resources that are tagged with all the selected filters). Example: When sub filters "P" and "E" are selected, under Road Map Domain, the database will pull the resources that are tagged as both "P" **and** "E" and not include resources that are just "P" or just "E."
- At least one resource is available for every filter listed.

<span id="page-6-1"></span><sup>1</sup> This list reflects languages **currently** in the HBRC. This list will be updated as resources in additional languages are added.

### **Submit a New Resource for HBRC Consideration**

All users of the HBRC can submit additional resources for consideration for inclusion in the HBRC. Users are asked to provide information about the resource being suggested through the electronic form *Submit a New Resource – Healthy Brain Resource Center*. Once submitted, the resource will be put into the queue, vetted to ensure it meets the inclusion criteria, and then undergo review by CDC and subject matter experts and practitioners in the field. Approved resources are included in the HBRC.

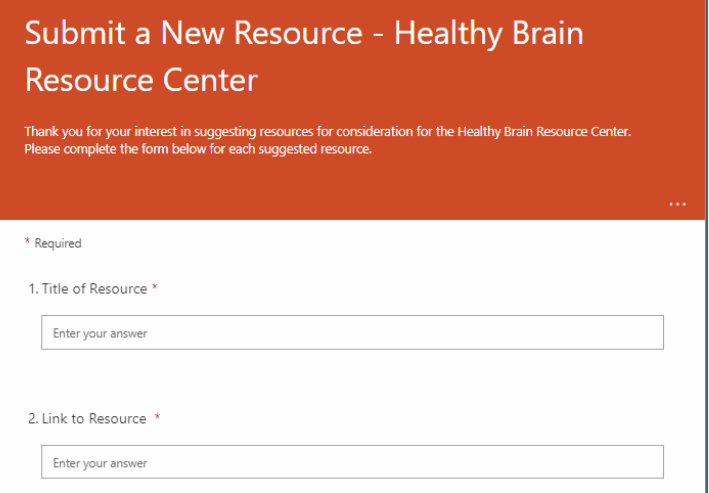

#### **How to Access the** *Submit a New Resource* **Electronic Form**

The three ways to access the resource submission form are to:

- 1. Click [here.](https://forms.office.com/Pages/ResponsePage.aspx?id=e7mQz0a-AEqXAIHOT_G39uv93M5XpUNKhi7N3iMuMaNUQ003QUFSUlgzVVhYT1ExUDI3TExIUk1GSCQlQCN0PWcu)
- 2. Insert the direct link to the resource submission form in any web browser: [https://forms.office.com/r/vxR8psrwND.](https://forms.office.com/r/vxR8psrwND)

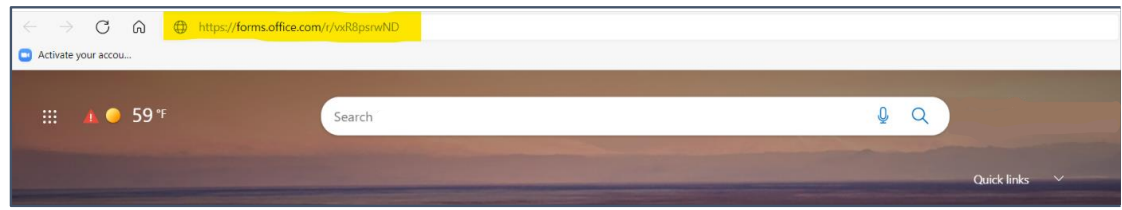

3. Click "Submit a New Resource," located on the right side of the HBRC home page. Users will be routed to an external site to access the resource suggestion form.

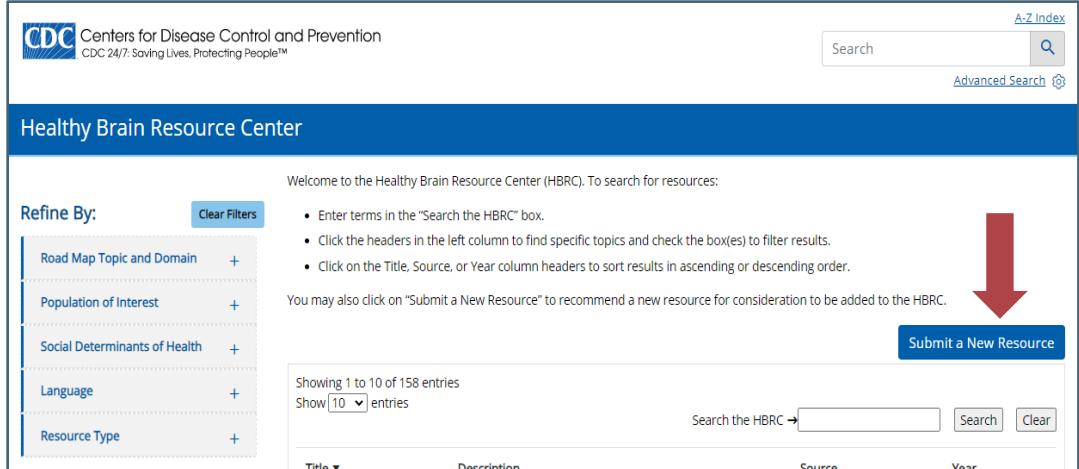

#### <span id="page-8-0"></span>**How to Complete the** *Submit a New Resource* **Form**

Once users access the resource submission form, they should:

- 1. Provide the information requested about the suggested resource.
- 2. Click "Submit."

Required fields are noted with an asterisk. Please note that the HBRC project team requests the user's name and email address in the event that the team needs to follow up to obtain additional information about the resource suggested (for example, if the resource link provided is no longer working).

Once the user clicks "submit," he/she will have the opportunity to print a copy of the resource suggested as receipt of submission. Users can also suggest additional resources by clicking on "Submit another response."

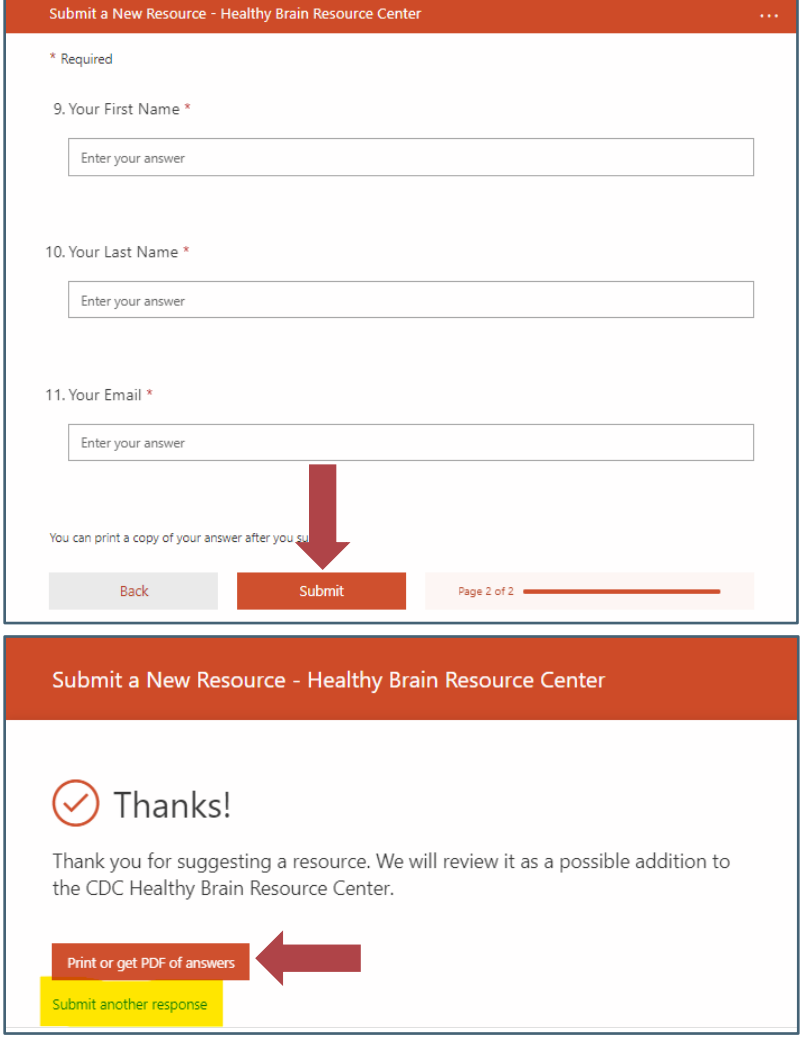

### <span id="page-8-1"></span>**Who to Contact with Questions**

Please contact the HBRC project team with any questions about the HBRC or resource suggestion form at [hbrc@icf.com.](mailto:hbrc@icf.com)

## <span id="page-9-0"></span>**Glossary of Filters**

Below are definitions of the filters users can use to identify relevant resources on the HBRC.

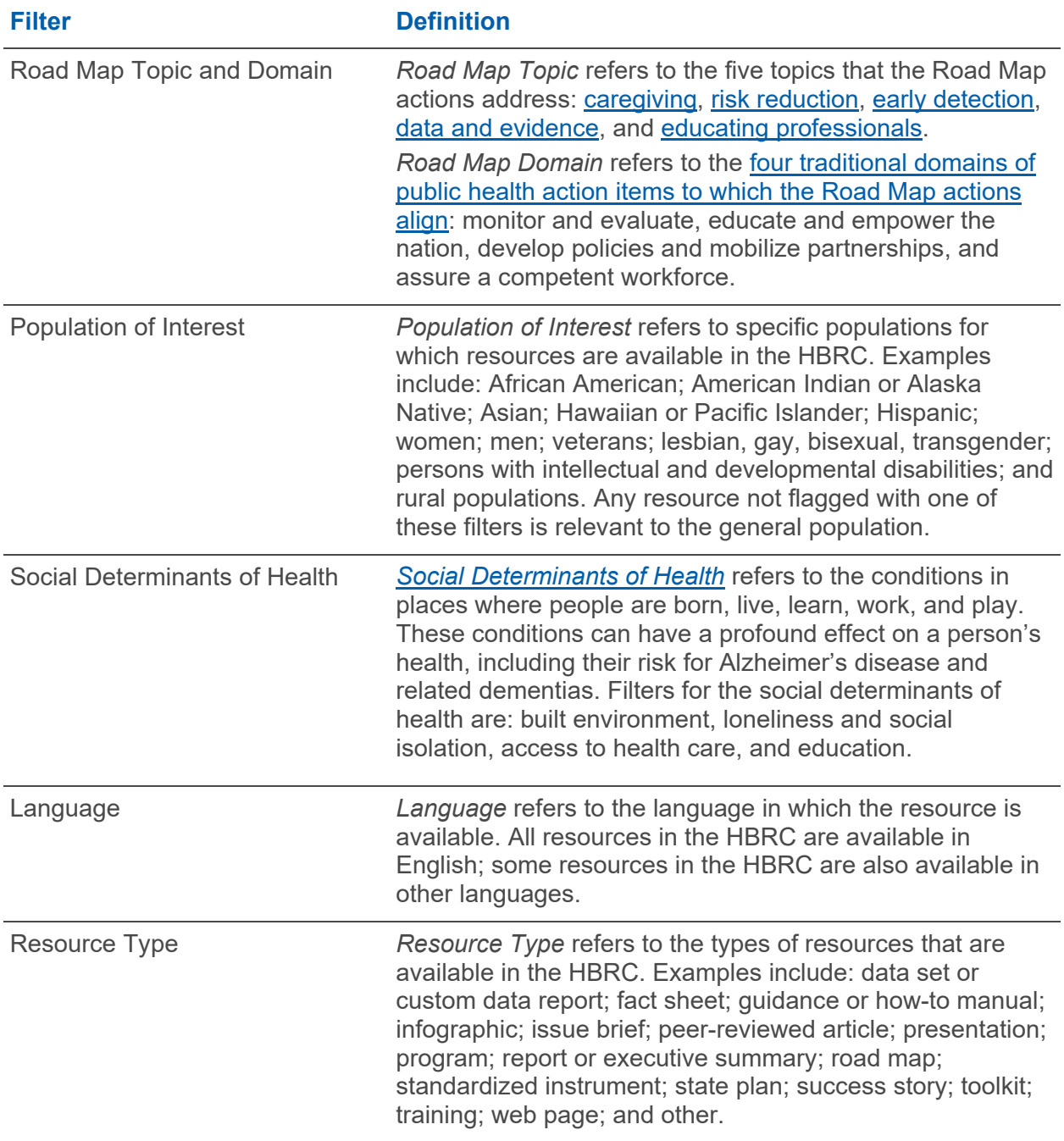